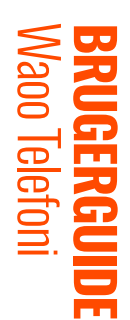

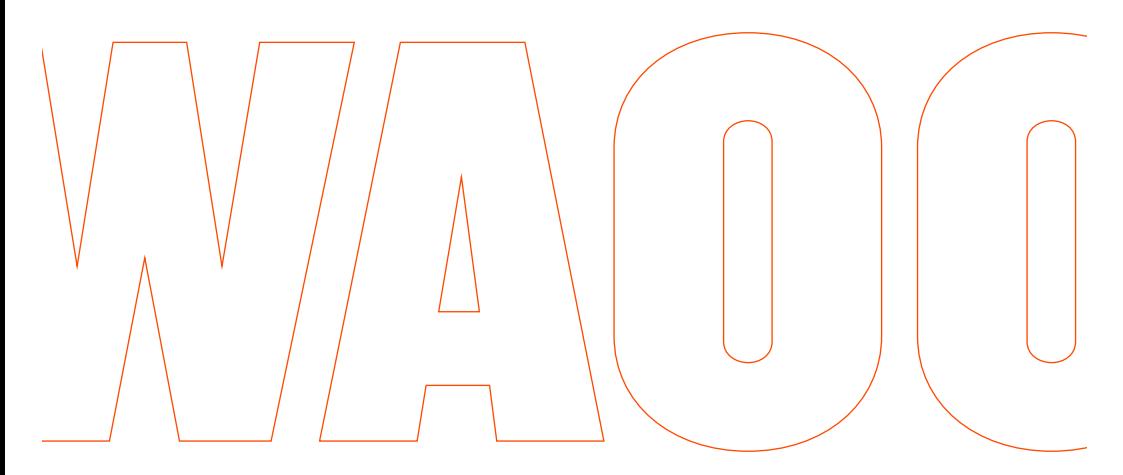

FIBERBREDBÅND | TV | STREAMING | TELEFONI | MOBIL

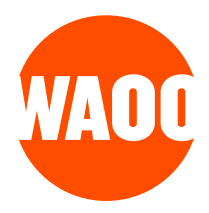

- TILKOBLING AF DIN TELEFON
- WAOO TELEFONI TJENESTER
- **STANDARDTJENESTER**
- SKJUL NUMMER
- SPÆRRING FOR ANONYME OPKALD

#### **TILLÆGSTJENESTER**

- VIS NUMMER
- VIDERESTILLING VED ALLE KALD
- VIDERESTILLING VED UBESVARET KALD
- VIDERESTILLING VED OPTAGET KALD
- FORSTYR IKKE
- TELEFONSVARER
- MINIVEJLEDNING
- KONTAKTINFORMATION

# **TILKOBLING AF DIN TELEFON**

Tillykke med dit abonnement på Waoo Telefoni.

Telefonen skal tilsluttes fiberboksens telefoni-port. Find den rigtige port på [www.waoo.dk/tilslutning](https://www.waoo.dk/tilslutning/)

# **WAOO TELEFONI TJENESTER**

I dette kapitel kan du se, hvordan du anvender de forskellige tjenester, der tilbydes sammen med Waoo Telefoni.

#### **BEMÆRK**

Nogle af de tjenester, der tilbydes, forudsætter abonnement på følgende tillægstjenester:

- Vis Nummer
- Viderestilling
- Telefonsvarer
- Forstyr ikke

Hvis du vil vide mere om Waoo Telefoni og de forskellige tillægstjenester, kan du se mere på waoo.dk.

Bagerst i brochuren er der en vejledning i miniformat, som du kan klippe ud og have liggende ved siden af din telefon.

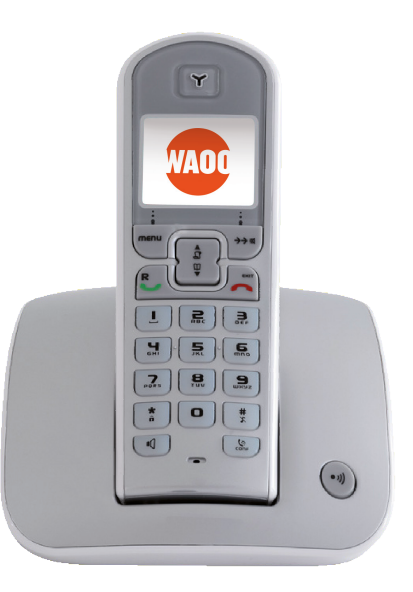

# **SKJUL NUMMER**

#### (STANDARDTJENESTE)

Skjul nummer kan købes uden beregning. Denne funktion bruges, når du ønsker at skjule dit nummer, så den, du ringer til, ikke kan se, hvem der ringer.

Standardindstilling: Deaktiveret.

#### QUICK GUIDE

Sådan **aktiverer** du Skjul nummer for næste kald og KUN næste kald

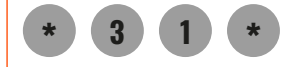

**\* \* 3 1** • Tast • Løft røret • Tast telefonnummer

DETAL JERET GUIDE

# **SPÆRRING FOR ANONYME OPKALD**

#### (STANDARDTJENESTE)

Hvis du kun ønsker at modtage opkald fra telefonnumre, du kan se, kan du bestille Spærring for anonyme opkald uden begrænsning. Det betyder, at du blandt andet spærrer for hemmelige numre eller telefonnumre i nogle virksomheders omstillingsanlæg.

Standardindstilling: Deaktiveret.

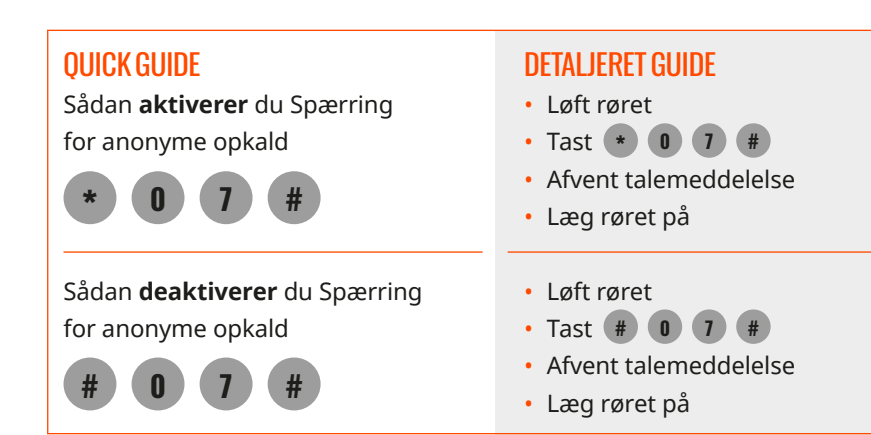

### **VIS NUMMER**

Med Vis nummer kan du se nummeret på den, der ringer dig op. Tjenesten kræver, at du har en nummerviser eller en telefon med indbygget nummerviser.

Standardindstilling: Aktiveret.

# **VIDERESTILLING VED ALLE KALD**

Med Viderestilling kan du omdirigere dine indgående opkald til et andet fastnet eller mobilnummer i Danmark eller udlandet. Vær opmærksom på, at viderestiller du din fastnettelefon til mobil eller udland, betaler du opkaldsafgift samt gældende minutpris for det nummer, du viderestiller til. Så kan du modtage dine opkald, der hvor du ønsker det. Se også Viderestilling ved ubesvaret kald og ved optaget kald.

Standardindstilling: Deaktiveret.

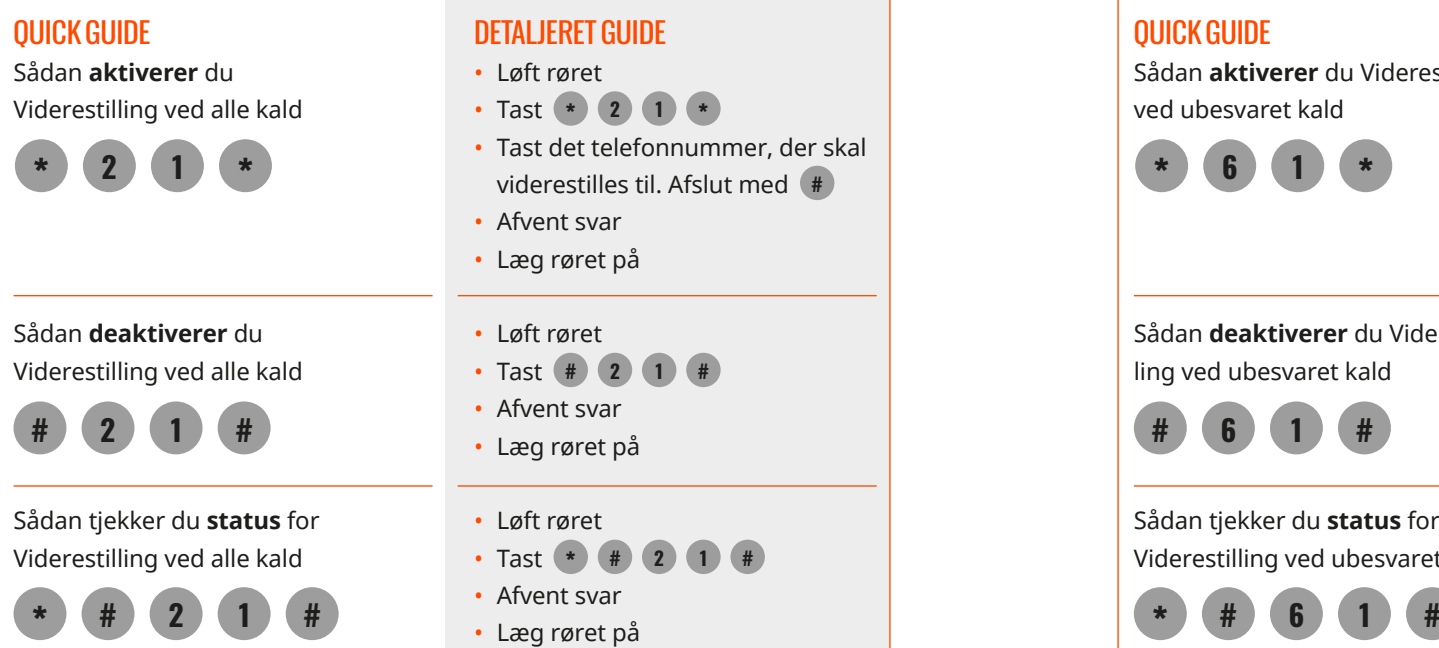

### **VIDERESTILLING VED UBESVARET KALD**

Med Viderestilling kan du omdirigere dine indgående opkald til et andet fastneteller mobilnummer i Danmark eller udlandet, hvis din telefon ikke bliver besvaret, f.eks. når du ikke er hjemme. Se også Viderestilling ved alle kald og ved optaget kald.

Standardindstilling: Viderestillet til telefonsvareren.

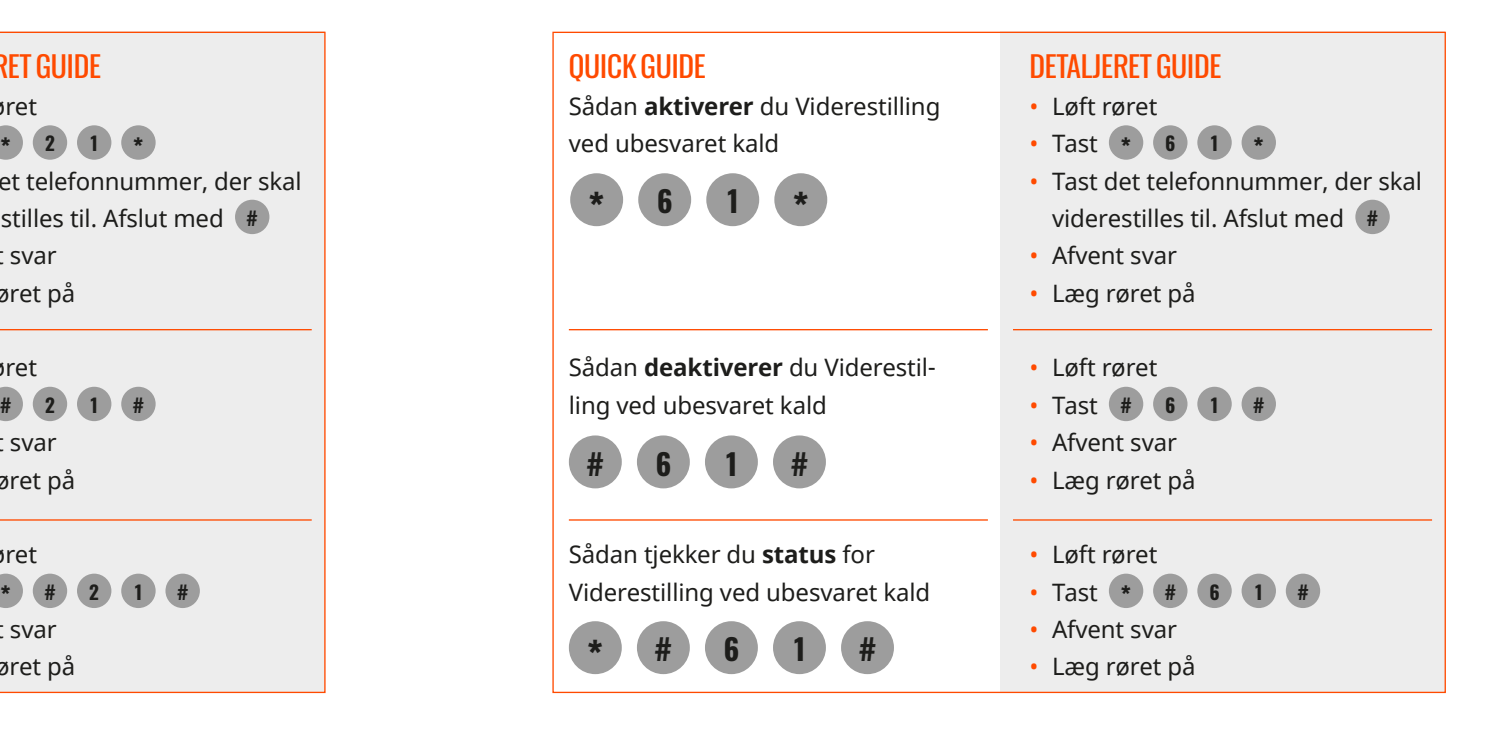

# **VIDERESTILLING VED OPTAGET KALD**

Med Viderestilling kan du omdirigere din telefon til et andet fastnet- eller mobilnummer i Danmark eller udlandet, når du er optaget af et andet opkald. Se også Viderestilling ved alle kald og ved optaget kald.

Standardindstilling: Viderestillet til telefonsvareren.

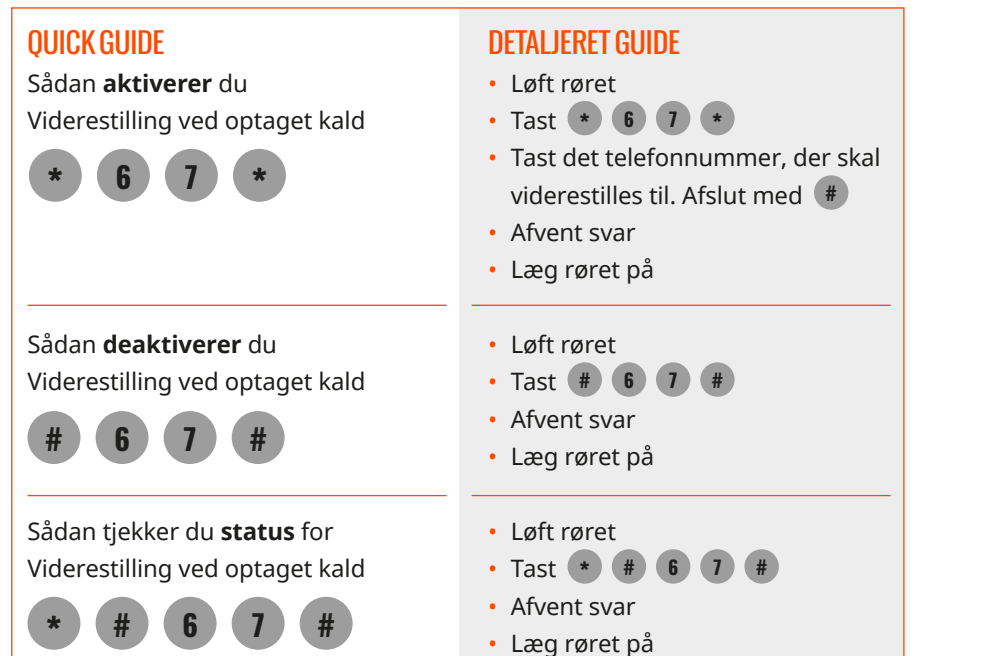

# **FORSTYR IKKE**

Hvis du ikke ønsker at blive forstyrret, kan du slå din telefon fra ved hjælp af funktionen **"Forstyr ikke"**.

Når du aktiverer **"Forstyr ikke"**, vil den der ringer til dig blive stillet direkte videre til din telefonsvarer. Det er dog vigtigt at du samtidig sørger for at **"Viderestilling ved Optaget"** er aktiveret til Telefonsvarenummeret 6464 0000. Har du ikke en telefonsvarer, vil den som ringer modtage en optaget-tone.

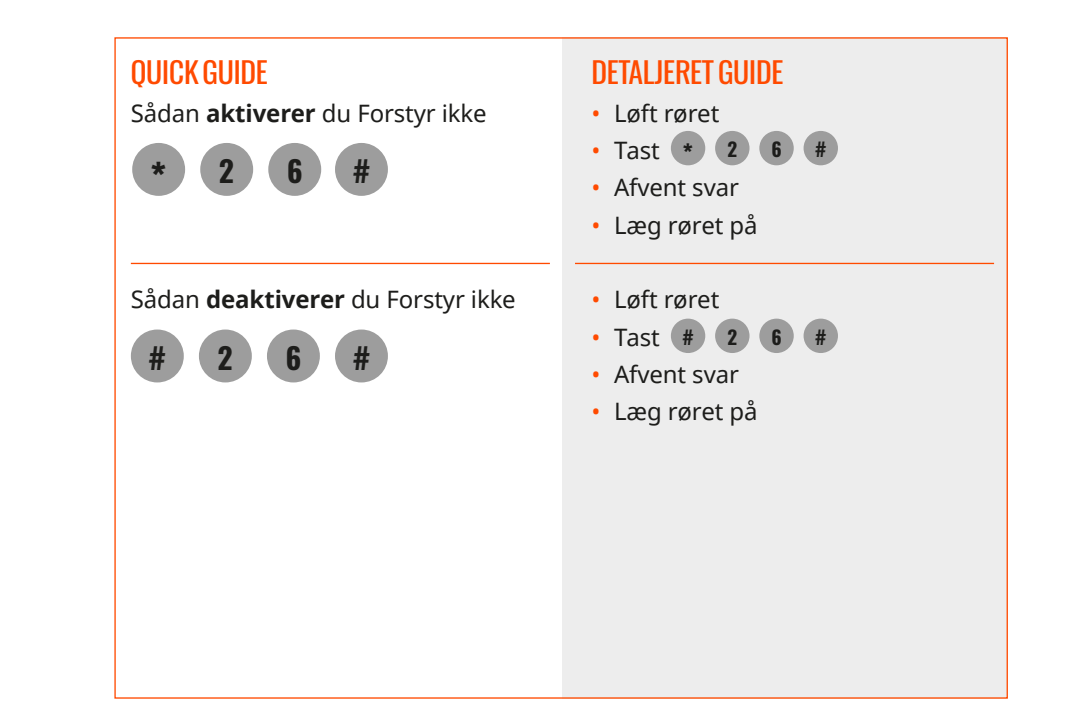

### **TELEFONSVARER**

Ønsker du en telefonsvarer, kan du også få det.

Med vores telefonsvarer-service har du forskellige muligheder for at aflytte beskeder fra dem, som ringer forgæves til dig. Du kan aflytte beskederne fra din hjemmetelefon, din mobil eller en telefon et andet sted i verden. Waoo har allerede aktiveret Viderestilling ved optaget eller ved ubesvaret kald.

#### AKTIVERING AF DIN TELEFONSVARER

Inden du begynder at bruge din telefonsvarer, er det en god idé at indtale din personlige velkomsthilsen og ændre din 4-cifrede PIN-kode under menuen postkasseindstillinger. Standard pinkoden er 1234.

#### INDTALING AF PERSONLIG HILSEN

Når nogen ringer forgæves til dig, vil de modtage en standard velkomstbesked. Ønsker du i stedet, at de skal mødes af en personlig hilsen, skal du aktivere din telefonsvarer og indtale en besked. Ring **6464 0000** og derefter:

- **Tast 0** for postkasseindstillinger
- **Tast 1** for at indtale din personlige velkomsthilsen
- **Tast 3** for at indtale dit navn

Du kan naturligvis altid indspille din personlige velkomsthilsen igen ved først at taste 0, derefter 1 og så indtale en ny hilsen.

#### ÆNDRING AF PIN-KODE

- **Tast 0** for postkasseindstillinger
- **Tast 4** for at ændre din PIN-kode

Vores telefonsvarer har nummer: **6464 0000**

#### BEMÆRK

Hvis du har hemmeligt eller udeladt nummer, skal du fra din telefon i hjemmet ringe til dit eget telefonnummer og følge vejledningen ovenfor.

#### AFLYTNING AF BESKEDER FRA DIN TELEFON I HJEMMET

Du aflytter beskederne ved at ringe til 6464 0000. Har du hemmeligt nummer, skal du efterfølgende indtaste dit telefonnummer og din PIN-kode.

#### AFLYTNING AF BESKEDER FRA EN ANDEN TELEFON

Du aflytter beskederne ved at ringe 6464 0000. Herefter skal du indtaste dit eget telefonnummer og din PIN-kode.

#### HVIS DU HAR FJERNET VIDERESTILLINGERNE, KAN DU GENETABLERE DEM VED

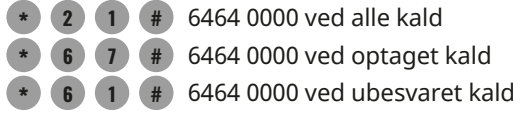

## **MINIVEJLEDNING**

Her har du en vejledning i miniformat, som du kan have liggende ved siden af din telefon. Så kan du nemt og hurtigt finde den tjeneste, du har behov for.

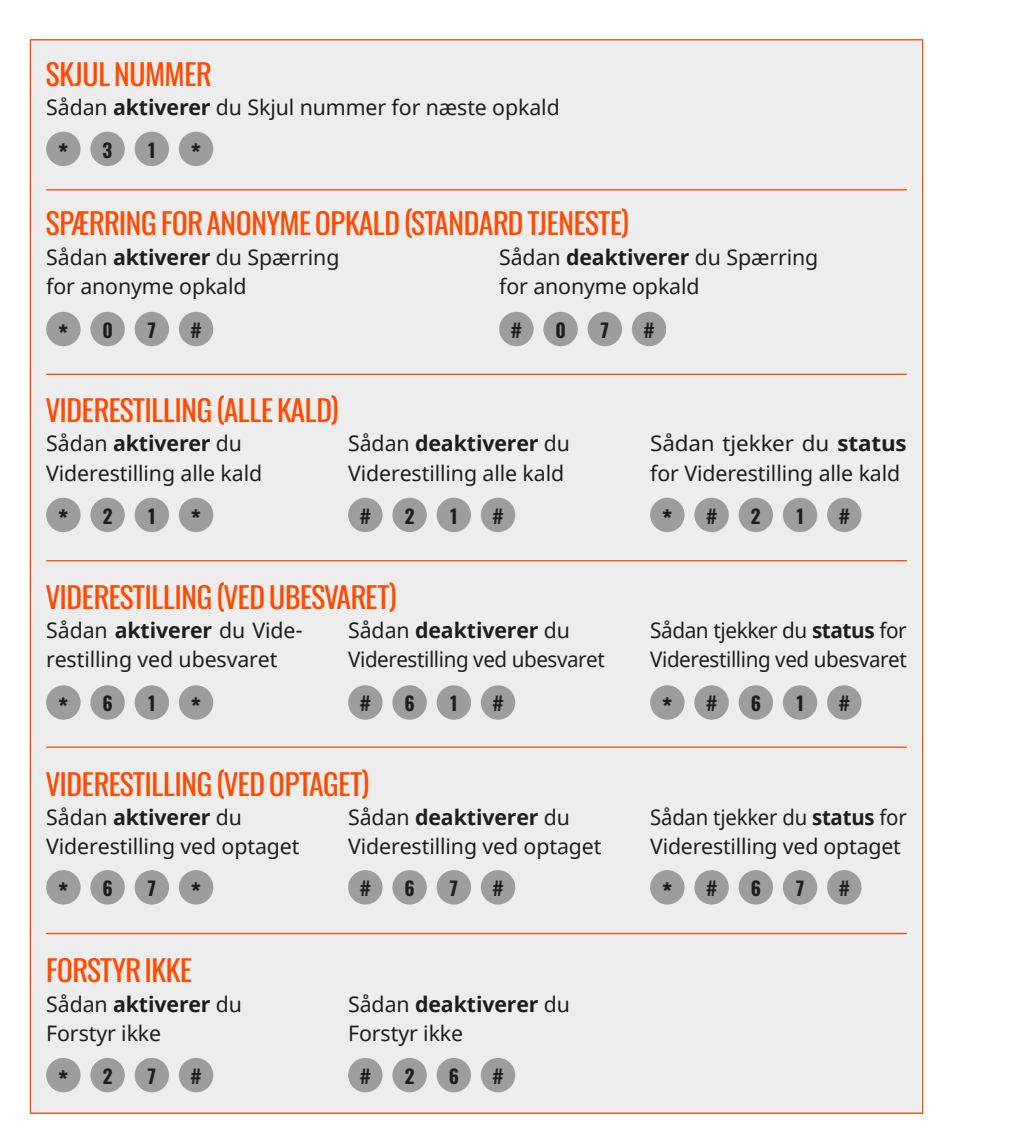

# **KONTAKTINFORMATION**

Du kan kontakte dit fibernetselskab, hvis du har spørgsmål i forbindelse med dit telefoniabonnement.

Find kontaktinformation på [waoo.dk/kontakt](http://waoo.dk/kontakt)

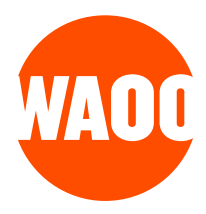